# Tedarikçiler için Tedarikçi Kaydı Kılavuzu

# **Genel Bakış:**

Bu Eğitim Kılavuzunun amacı Zoetis Tedarikçi Kaydı Anketi süreci ile ilgili genel bir bakış sunmaktır. Zoetis, kaynak sağlama ve satın alma faaliyetlerini yönetmek ve tedarikçilerle iş birliği yapmak için Ariba SLP ve Ariba Ağını (AN) kullanmaktadır. Tedarikçinin Ariba Ağına kaydolmak için herhangi bir ücret ödemesine gerek yoktur.

Yeni tedarikçiler, AN üzerinden Tedarikçi Kayıt formunu doldurmalıdır. Zoetis işlemeyi tamamladıktan sonra ve Zoetis'te Tedarikçi kaydınız oluşturulduğunda, Zoetis ile Ariba Ağı üzerinden iletişim kurmayı veya satın alma siparişlerinizi Ariba Ağı üzerinden almayı tercih edebilirsiniz. Ayrıca, AN üzerinden Zoetis profilinizi de güncelleyebilirsiniz (ör. iletişim veya banka bilgileri).

ÖNEMLİ: Tedarikçi Kayıt Anketinizi yanıtlamak için 30 gününüz var. Anketi bitiş tarihine kadar doldurmazsanız veya orijinal e-postayı kaybederseniz, Zoetis irtibat kişinizden tekrar bir davet e-postası göndermesini isteyebilirsiniz.

# İçindekiler Tablosu

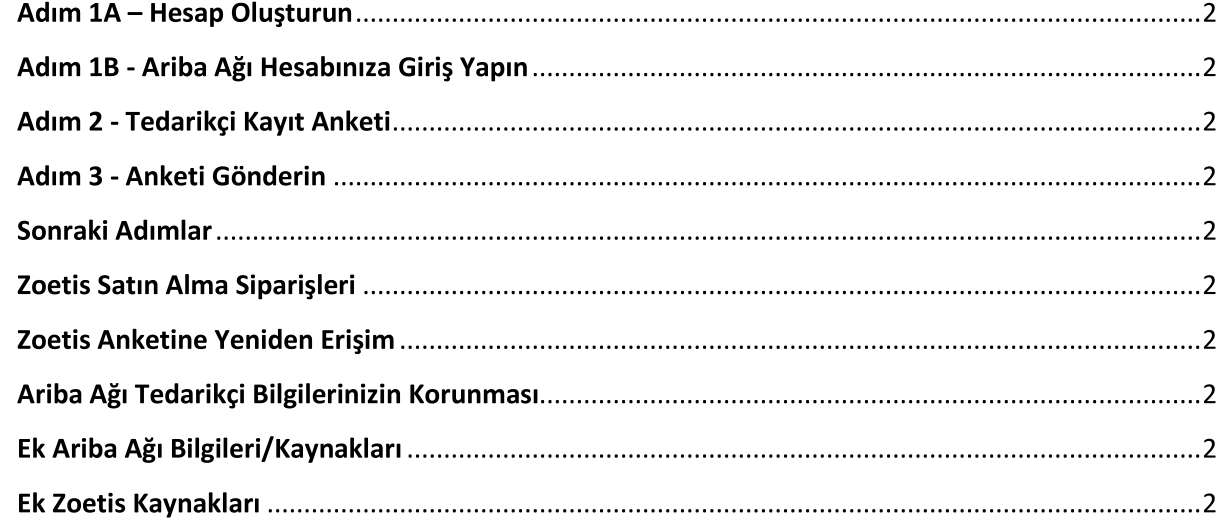

Zoetis irtibat kişinizden, sizi Zoetis'te tedarikçi olmak için kayıt yaptırmaya davet bir e-posta alacaksınız. Bu e-posta çeşitli dillere çevrilecek ve Ariba Ağına (AN) giden bir bağlantıyı içerecektir.

Ariba Ağı Tedarikçi kaydı bağlantısı: https://service.ariba.com/Sourcing.aw

AN'ye Tedarikçi Kaydına ve Tedarikçi Anketine erişim için kullanılan dil, AN ve kullanıcının bilgisayarındaki yerel ayarlara bağlıdır. Örneğin: Windows 10 dil ayarı: Başlat > Ayarlar > Zaman ve Dil > Dil

Tedarikçi başvurunuzu tamamlamak için aşağıdaki adımları izleyin.

Tedarikçiler için Ariba Ağı hakkında daha fazla bilgi edinmek üzere şu adresi ziyaret edin: https://www.ariba.com/aribanetwork/ariba-network-for-suppliers

Ariba Ağı Tedarikçi sitesi bağlantısı: https://service.ariba.com/Sourcing.aw

Ariba Ağında yeniyseniz, profil oluşturmak için Kaydol (Sign Up) seçeneğine tıklayın (bkz. aşağıdaki 1A adımı) Not: Hesap oluştur bağlantısının geçerliliği siz eriştikten sonra sona erecektir. Yeni bir kayıt bağlantısına ihtiyacınız varsa, yeni bir e-posta/bağlantı oluşturulması için Zoetis irtibat kişinizle iletişime geçin.

Şirketiniz Ariba Ağında halihazırda bir hesaba sahipse, kullanıcı adınız ve şifrenizle oturum açın (Log in) (aşağıdaki 1B adımına bakın)

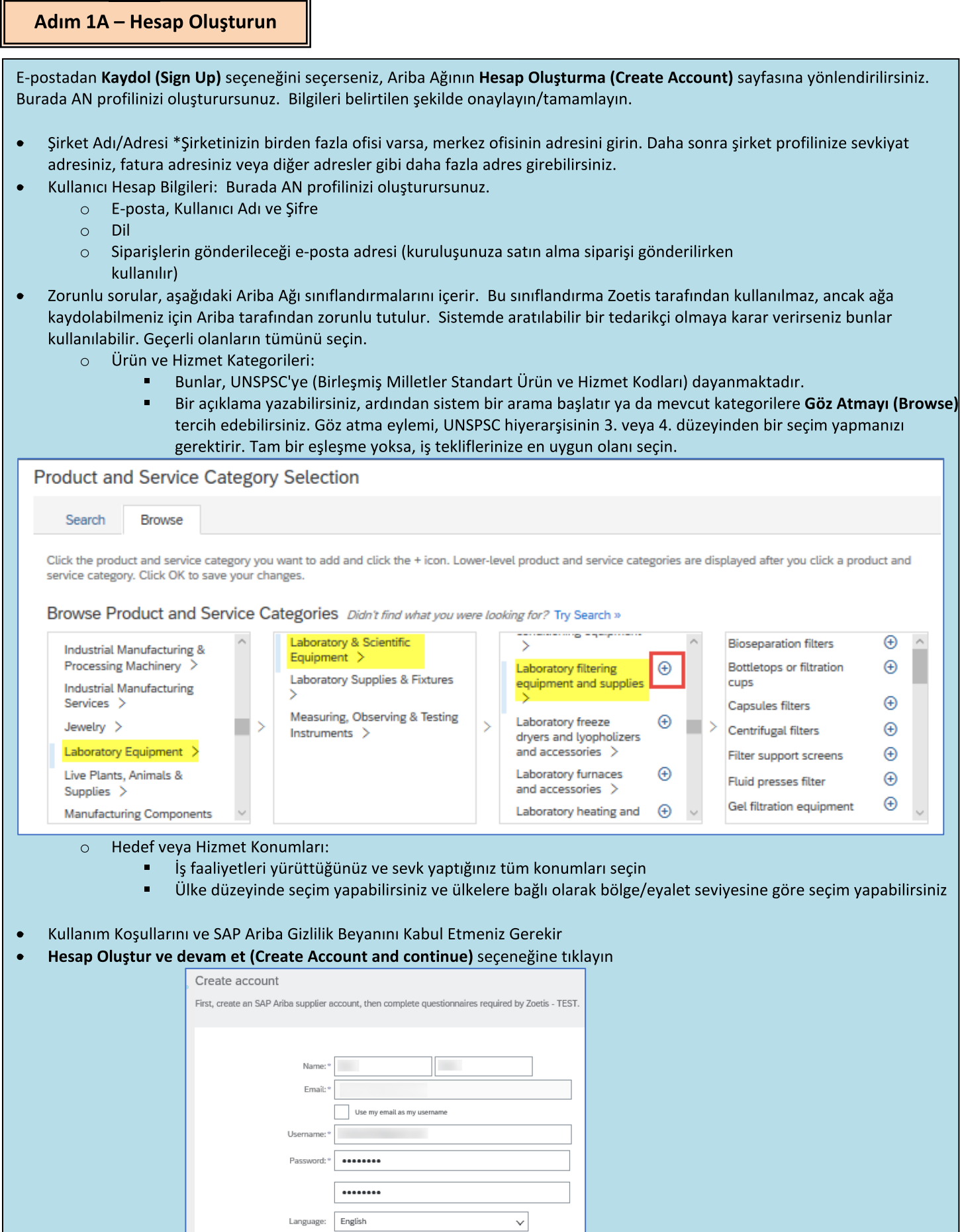

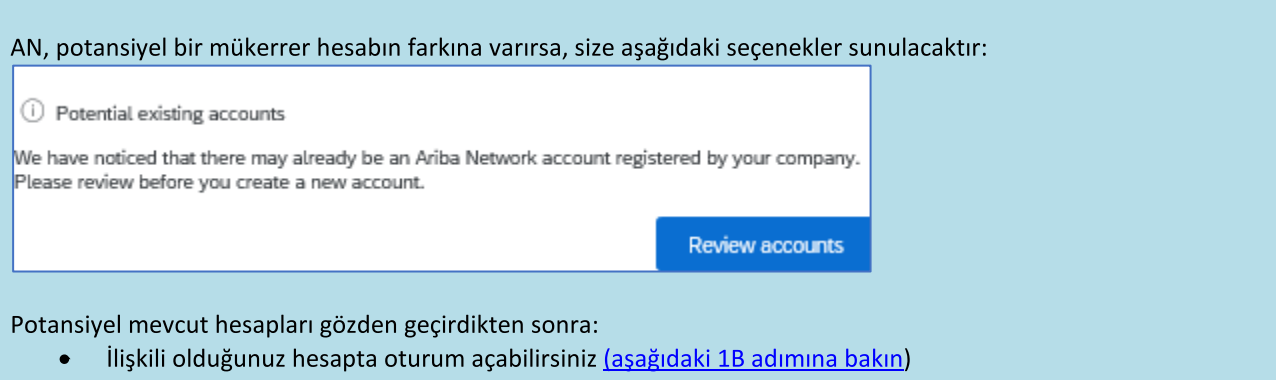

- Ya da profili görüntüleyebilir ve hesap yöneticisi ile buradan iletişime geçebilirsiniz  $\bullet$
- Veya eşleşme yoksa Hesap Oluşturmaya Devam (Continue Account Creation) edebilirsiniz ve Kayıt ile Ankete yönlendirilirsiniz
- Veya önceki sayfaya geri dönebilirsiniz  $\bullet$

Birden fazla kez girilmiş hesap bulunursa (genel) AN profilini görüntüleyebilir ve mevcut AN hesabını kullanıp kullanmayacağınızı ya da yeni bir hesap oluşturup oluşturmayacağınızı belirlemek için yönetici ile iletişime geçebilirsiniz.

- 2. Adıma gidin Tedarikçi Kayıt Anketi  $\bullet$
- (\*) zorunlu alanları belirtir. Zorunlu bir alan geçerli değilse, NA girin  $\bullet$

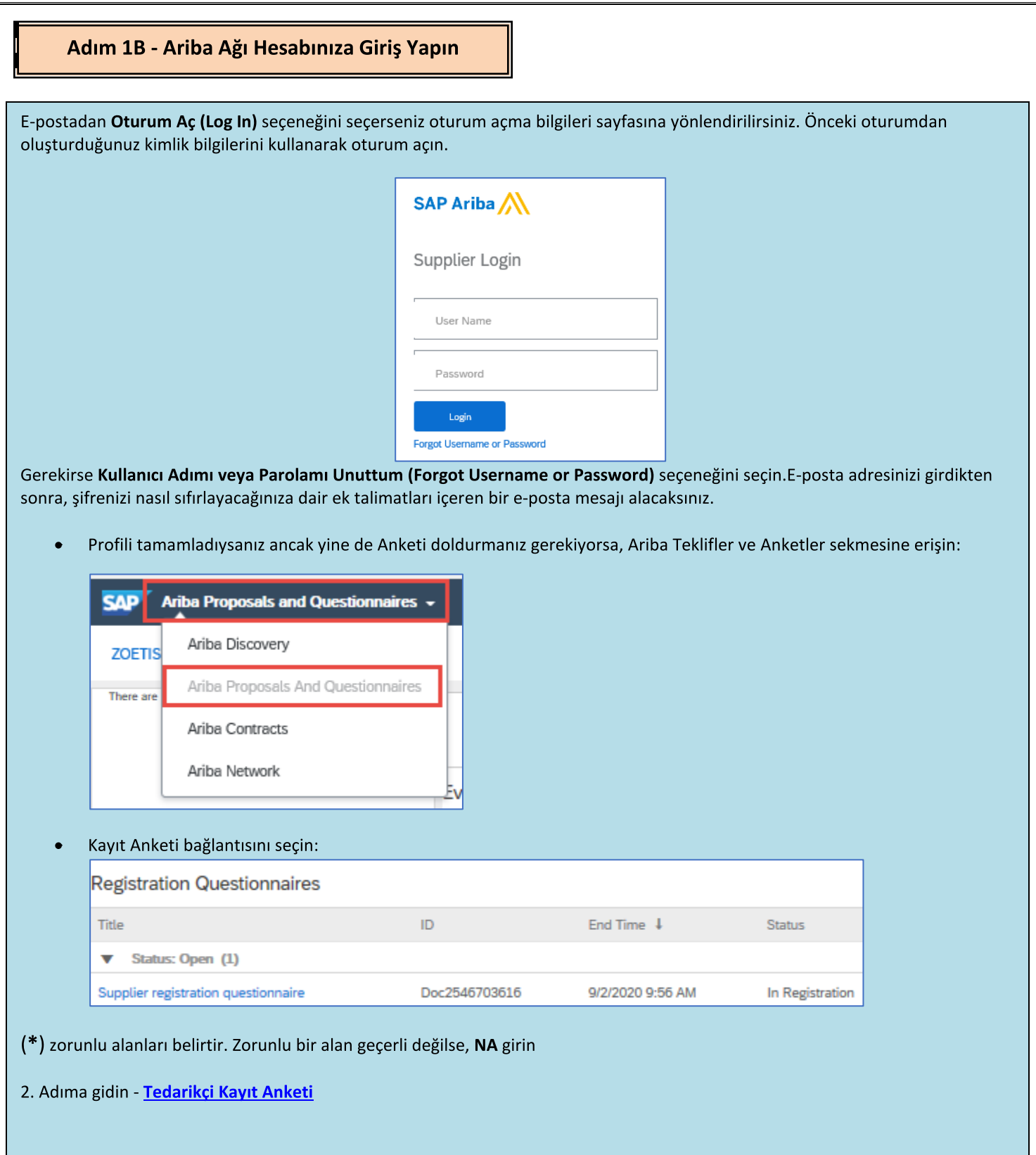

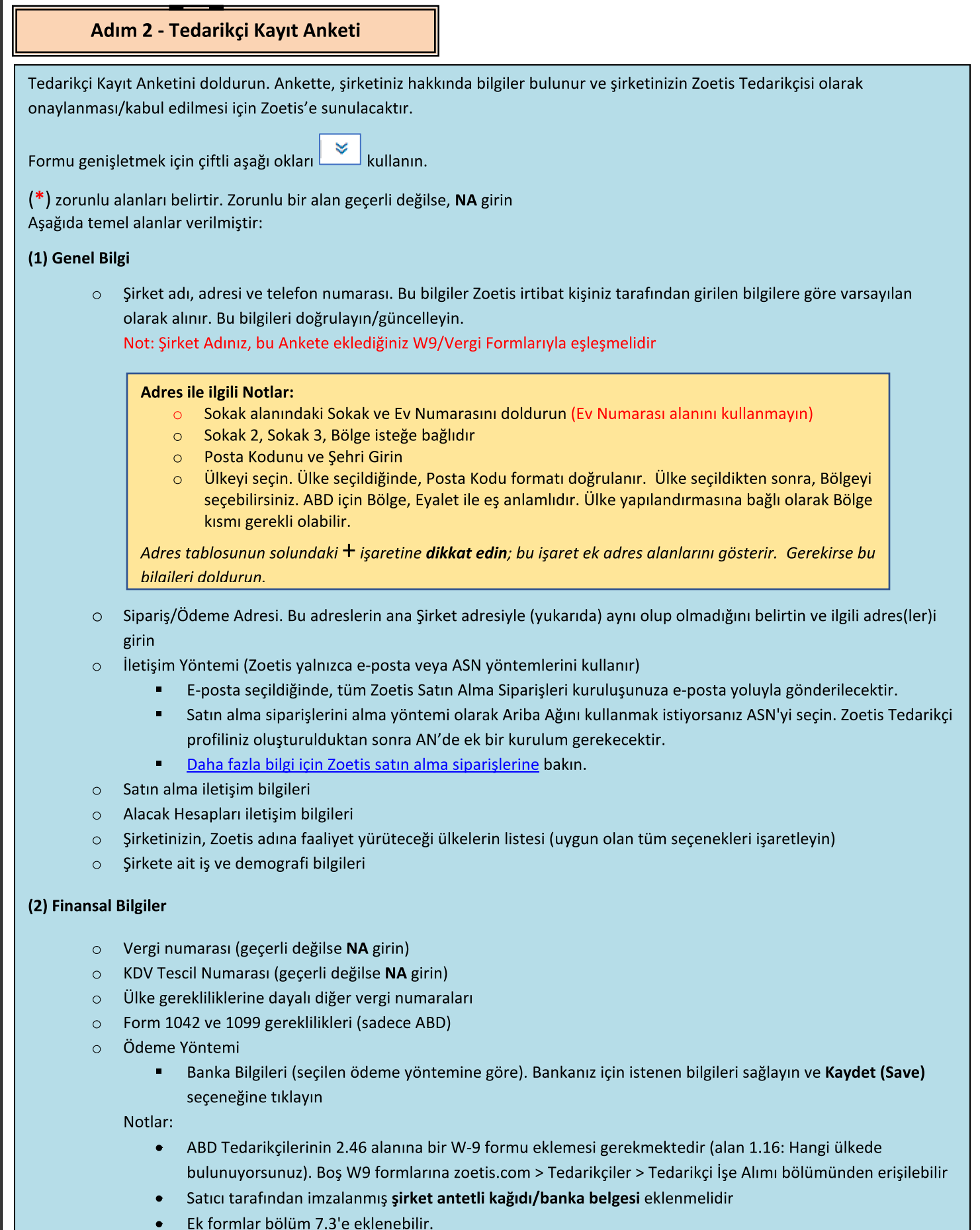

# Adım 2 - Tedarikçi Kayıt Anketi (devamı)

(3) ABAC (Rüşvetle ve Yolsuzlukla Mücadele) Kayıt Formu Eki (bu bölüm Zoetis Talep Sahibiniz tarafından sağlanan bilgilere göre görüntülenecektir).

- Bu bölüm, Şirketinizin rüşvet ve yolsuzlukla mücadele politikaları ve prosedürlerine yönelik soruları içerir  $\circ$ 
	- $\blacksquare$ Alt Yüklenici Soruları
	- Devletle İlişkiler ve Etkileşimler

(4) Uyum Politikaları ve Programları (Zoetis Talep Sahibiniz tarafından sağlanan bilgilere göre görüntülenecektir)

Bu bölüm Şirketinizin politikaları ve prosedürlerine yönelik soruları içerir  $\circ$ 

(5) Hukuki Bilgiler (Zoetis Talep Sahibiniz tarafından sağlanan bilgilere göre görüntülenecektir)

Bu bölüm, Şirketinizin daha önceki yasal faaliyetlerine yönelik soruları içerir  $\circ$ 

(6) Referanslar (Zoetis Talep Sahibiniz tarafından sağlanan bilgilere göre görüntülenecektir)

- İstenen alanları tamamlamak için Referans Ekle (Add Reference), ardından İletişim Ayrıntıları Ekle (Add Contact  $\circ$ Details) seçeneklerine tıklayın.
	- Bkz. Adres ile ilgili Notlar (yukarıda)
- Bilgileri ekledikten sonra Kaydet (Save) seçeneğine tıklayın. Referanslar sayfası, kaç referans eklediğinizi gösterir  $\circ$ (örn. Referans Ekle (2)).
- Daha fazla referans eklemek isterseniz Referans Ayrıntıları Ekle (Add References Details) seçeneğine tıklayın ve 2.  $\circ$ İletişim Bilgileri kısmındaki bilgileri doldurun.

#### (7) Zoetis Politika Sözleşmesi

- Daha fazla Ek, örn. sertifikalar, finansal formlar  $\circ$ 
	- Zoetis Politika incelemesi (gerekli).  $\blacksquare$
	- Fatura İşleme Ayrıntısı (gerekli).
	- Ekler -Lütfen sertifikalar, sigorta belgesi, vergi formları ve mali formlar gibi gerekli ek belgeleri ekleyin.

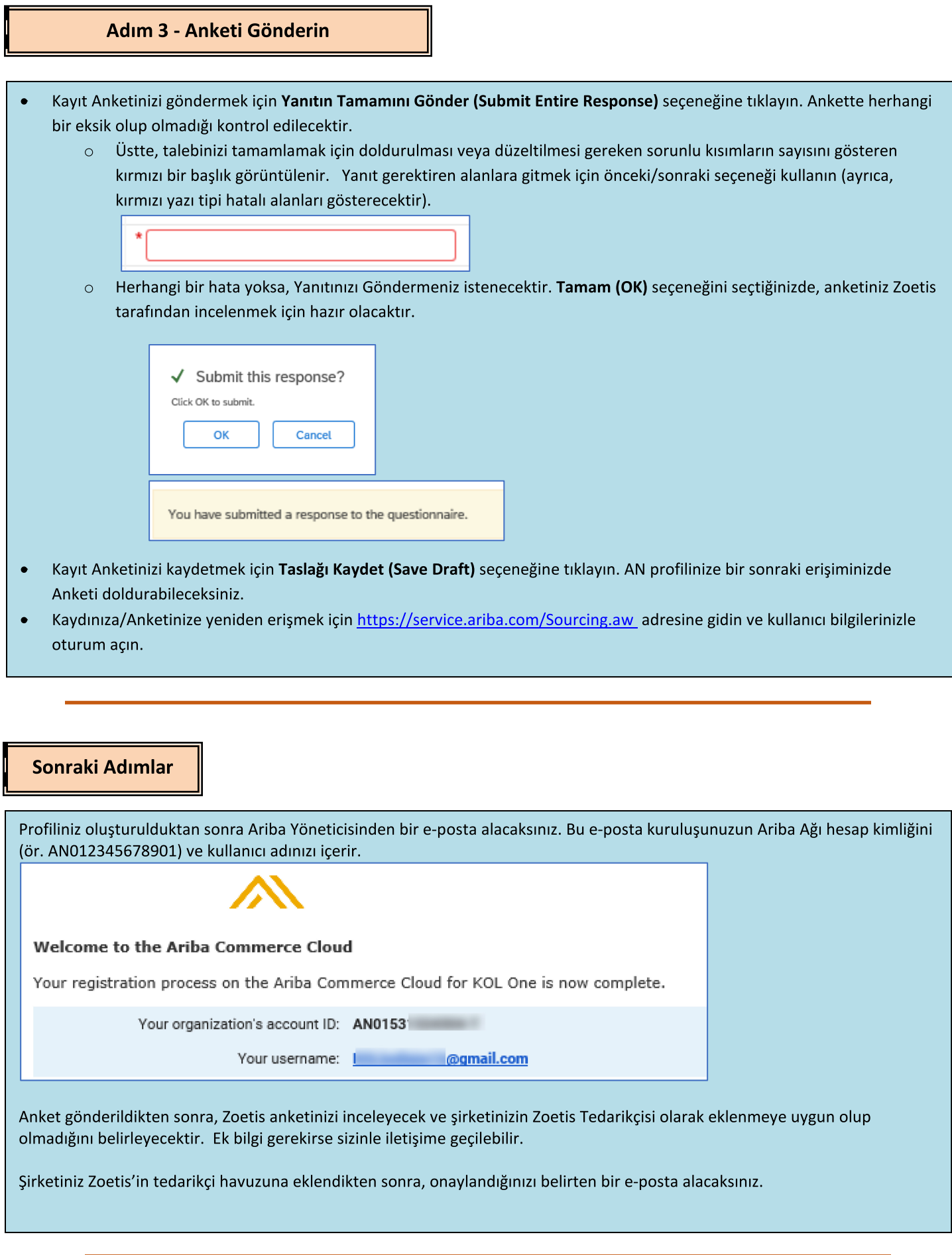

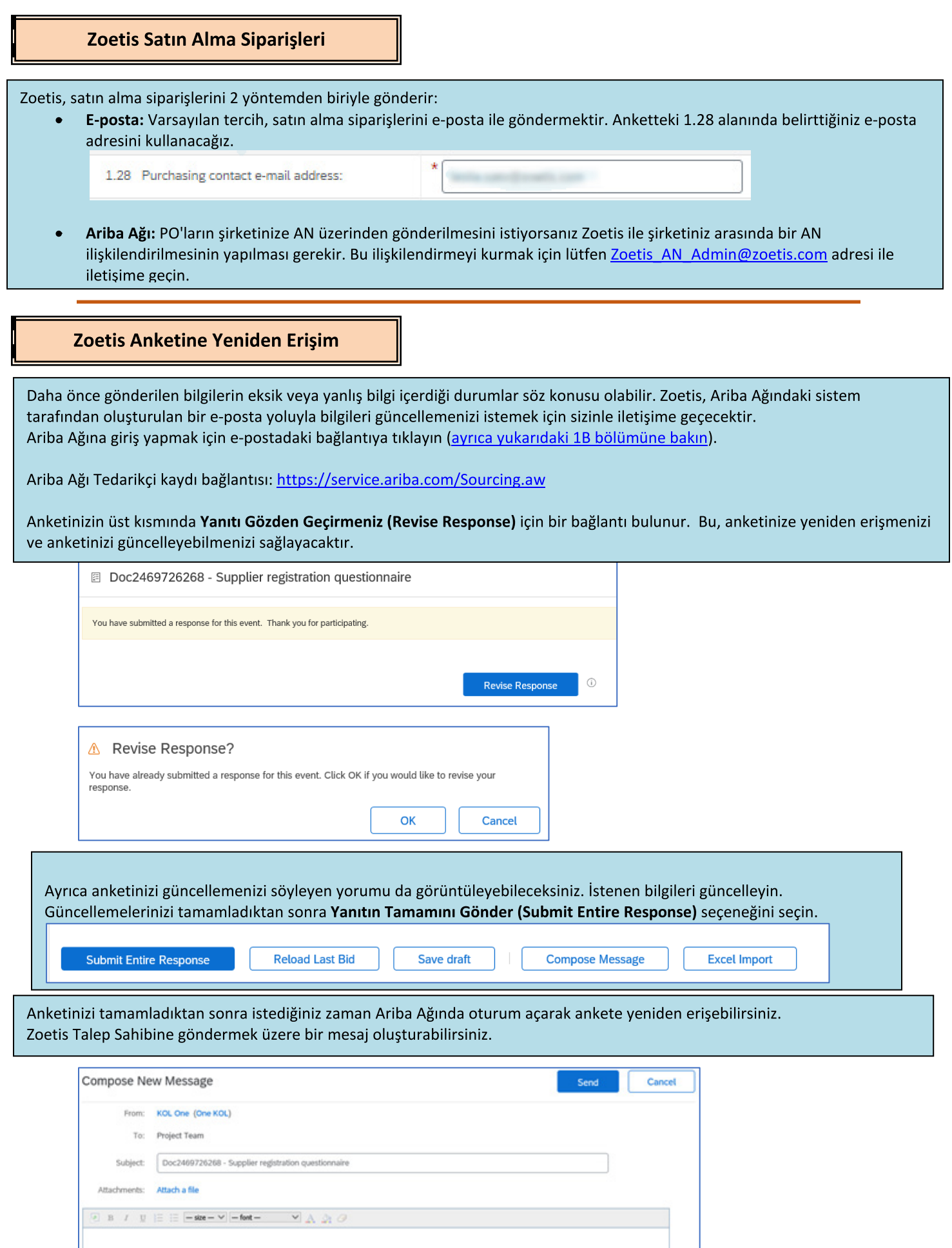

#### Anket durumunu kontrol edin:

Ariba Ağında, Anketinizin durumunu kontrol edebilirsiniz.

Ariba Ağı ana sayfasından, hem Kayıt Anketini hem de durumu görüntüleyebilirsiniz (ör. Onay bekliyor, Kayıtlı). Kayıt olduktan sonra, Zoetis Tedarikçisi olarak ilişkiniz oluşturulur ve kuruluşunuza Satın Alma Siparişleri göndermeye başlayabiliriz.

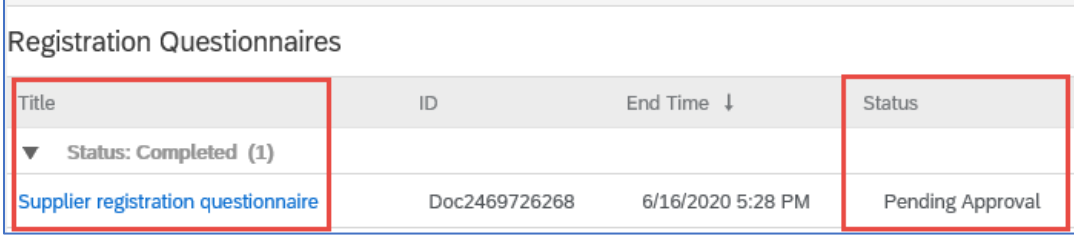

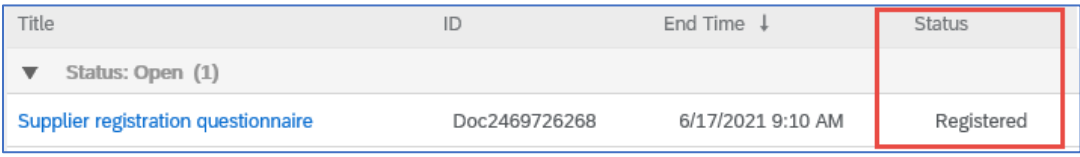

# Ariba Ağı Tedarikçi Bilgilerinizin Korunması

#### **Hesap Ayarları:**

Zoetis ile bir ticari ilişki kurduktan sonra profilinizle ilgili bilgileri saklayabilirsiniz. Ariba hesabınızdan hesabınızın baş harflerine (sağ üst köşe) tıklayın.

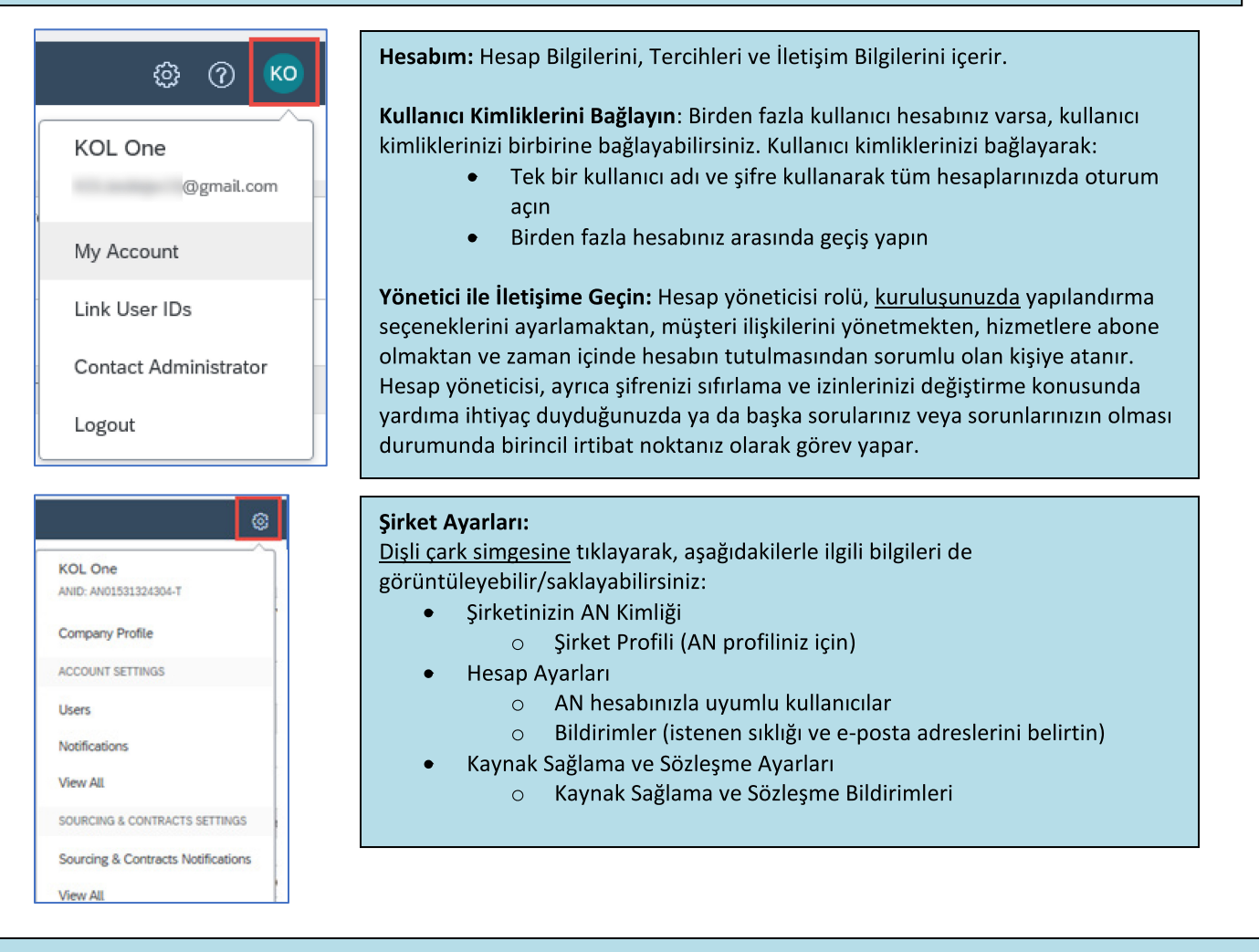

#### Anket Güncellemeleri:

Ayrıca Zoetis Anketine erişebilir ve iletişim, adres ve bankacılık bilgileri gibi bilgileri güncelleyebilirsiniz.

- Anket üzerine tıklayın ve Yanıtı Gözden Geçir (Revise Response) seçeneğini seçin.  $\bullet$
- Gerekli tüm belgeleri ekleyin. Not:
	- Bankacılık bilgileri ile ilgili değişiklikler için Tedarikçi tarafından imzalanmış Şirket antetli kağıdı/banka belgesi  $\circ$ gerekir
	- Ad ve/veya Adres değişiklikleri şunları gerektirir:  $\circ$ 
		- Satıcı tarafından imzalanmış şirket antetli kağıdı/banka belgesi
			- W9, tüm ABD Satıcıları için gereklidir. Satıcı tarafından imzalanmalıdır (imza elle (örn. pdf ile ıslak imza) ya da sertifika ile elektronik olarak atılabilir)
	- Vergi bilgileri değişiklikleri için stopaj vergisi formu gereklidir
- Tüm değişiklikler Zoetis'e yönlendirilecektir, böylece profiliniz güncellenebilir.  $\bullet$

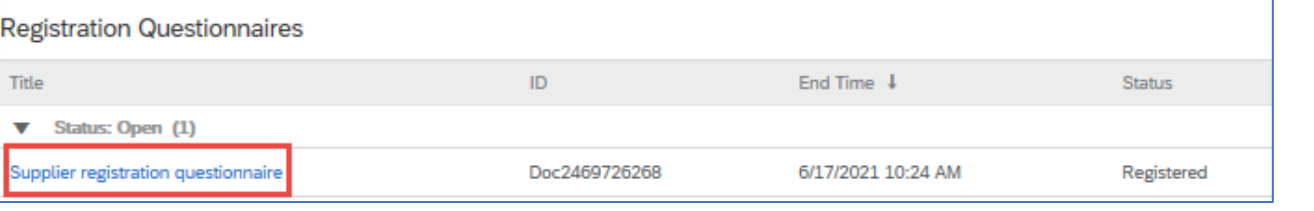

# Ek Ariba Ağı Bilgileri/Kaynakları

- $\bullet$ Ek yardım ve AN bilgileri ? simgesine tıklanarak bulunabilir
- $\bullet$ Ariba Ağında birden fazla hesap türü bulunur: Standart ve Kurumsal Hesap.
	- Standart Hesap Tedarikçiler için ücretsizdir ve Ariba Ağında yalnızca aşağıda örneklenen temel öğelere ihtiyacınız varsa, ideal hesap türüdür:
		- Satın alma siparişlerini alma
		- · Faturalandırma ve ödeme durumu
		- Kaynak sağlama etkinliklerine katılım
	- Kurumsal Hesap, AN kullanımına dayalı ücretler karşılığında daha sağlam bir AN deneyimi sunar. Kurumsal hesap  $\circ$ türü, Standart özelliklere ek olarak şunları da sunar:
		- Tedarikçi tarafından yönetilen kataloglar
		- $\blacksquare$ SAP Ariba Discovery sayesinde sinirsiz RFP yanıtları
		- Tedarik zinciri işbirliği
		- Öncelikli müşteri desteği
- AN sitesine girerek, Kurumsal Hesaba Yükselt (Upgrade) seçeneğini seçebilirsiniz.
- AN özellikleri hakkında daha fazla bilgi için şu adresi ziyaret edin: ó https://www.ariba.com/ariba-network/ariba-network-for-suppliers/accounts-and-pricing
- Ariba Ağı Tedarikçi bağlantısı: https://service.ariba.com/Sourcing.aw

#### Eski yöneticinin hesabına nasıl erişebilirim?

- Hesap yöneticisi hala şirketinizdeyse, yönetici hesabını başka bir kullanıcıya veniden atayabilir veya kullanıcı bilgilerini farklı bir kişiyle değiştirebilir.
- Hesap yöneticisi artık şirketinizde değilse, ancak kayıtlı e-postaya erişiminiz varsa:  $\bullet$ 
	- Şifre sıfırlama talebinde bulunmak için Tedarikçi Oturum Açma (Supplier Login page) sayfasındaki şifre bağlantısını kullanın.
	- Hesaba eriştikten sonra, hesap yönetimi rolünü aktarabilir veya yönetici hesabını kendinize yeniden  $\circ$ atayabilirsiniz.
- Hesap yöneticisi artık şirketinizde değilse ve dosyadaki e-posta adresine erişemiyorsanız, yöneticiyi değiştirmek için  $\bullet$ Destek Merkezi aracılığıyla SAP Ariba Müşteri Destek hattı ile iletişime geçin. Hesabın AN kimliği numarasını, listelenmiş yönetici adını ve e-posta adresini vermeniz gerekecektir. Zoetis irtibat kişiniz size AN kimliğini verebilir. Hesap Yeniden Atama talepleri, SAP Ariba Müşteri Desteği bünyesinde, bilgileri doğrulayacak ve gerekirse hesaptaki diğer kullanıcılarla birlikte çalışacak olan belirli bir ekibe gider. Daha sonra Ariba sizinle iletişime geçerek daha fazla talimat verecektir.

### Ek Zoetis Kaynakları

Tedarikçiler, www.zoetis.com > Tedarikçiler (> Suppliers) adresine giderek aşağıdakileri bulabilirler:

- Tedarikçi Bilgileri
	- o Tedarikçi İşe Alımı
		- SLP Tedarikçiler için Zoetis Tedarikçi Kaydı Kılavuzu
			- Tedarikçi Vergi Formları
				- W<sub>9</sub>
				- Stopaj Vergisi Formu
	- Satın Alma Siparişi Hüküm ve Koşulları  $\circ$
	- Fatura Gereksinimleri  $\circ$
	- Fatura Gönderimi  $\circ$
	- Self Servis Yöntemiyle Borç Hesapları Sorgusu  $\circ$
- Tedarikçiler, sorularını şu adrese gönderebilirler: https://www.zoetis.com/suppliers/form.aspx

# Zoetis ile işbirliği yaptığınız için teşekkür ederiz